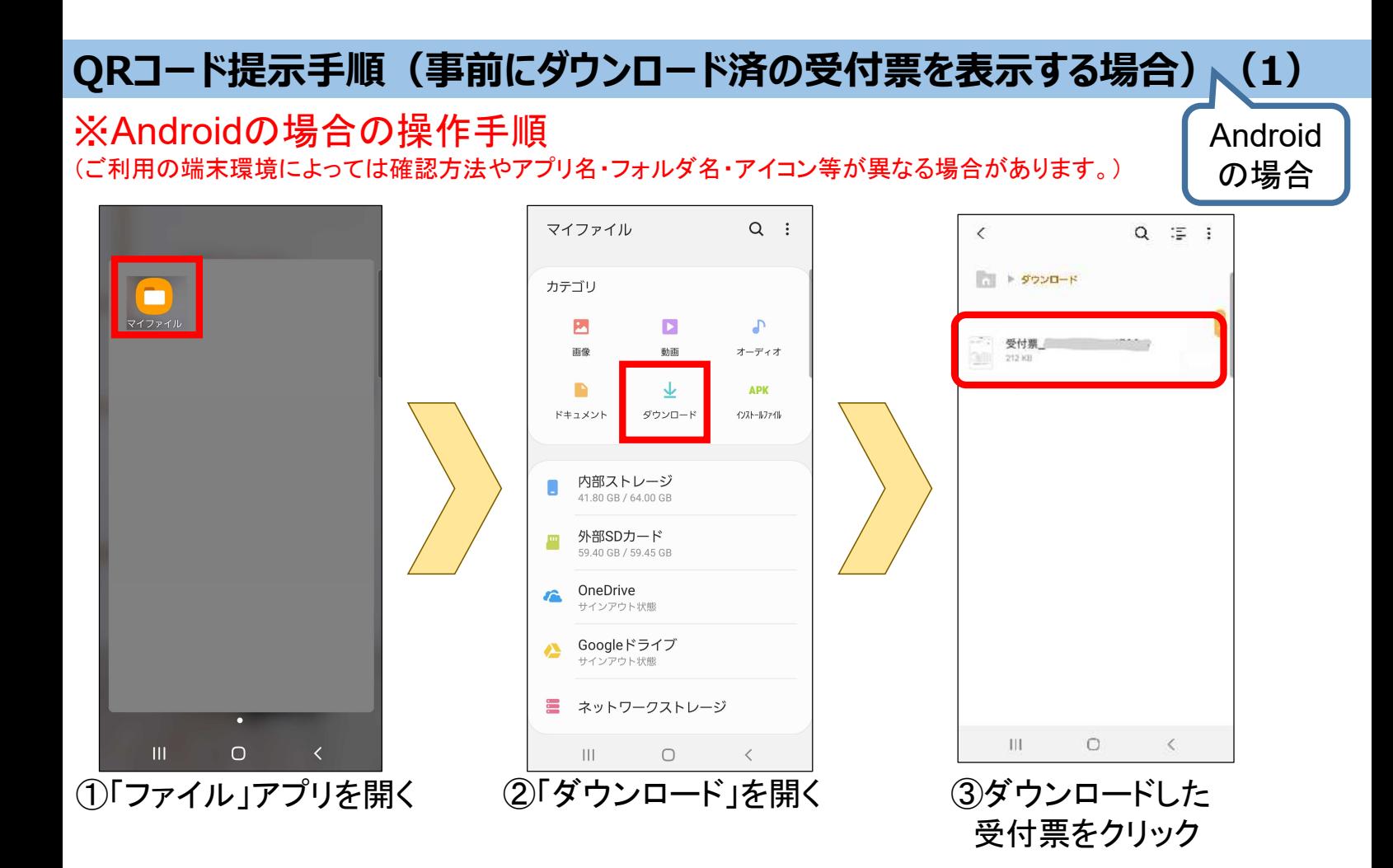

※①~③で受付票が見つからない場合は、裏面の④~⑦を実施

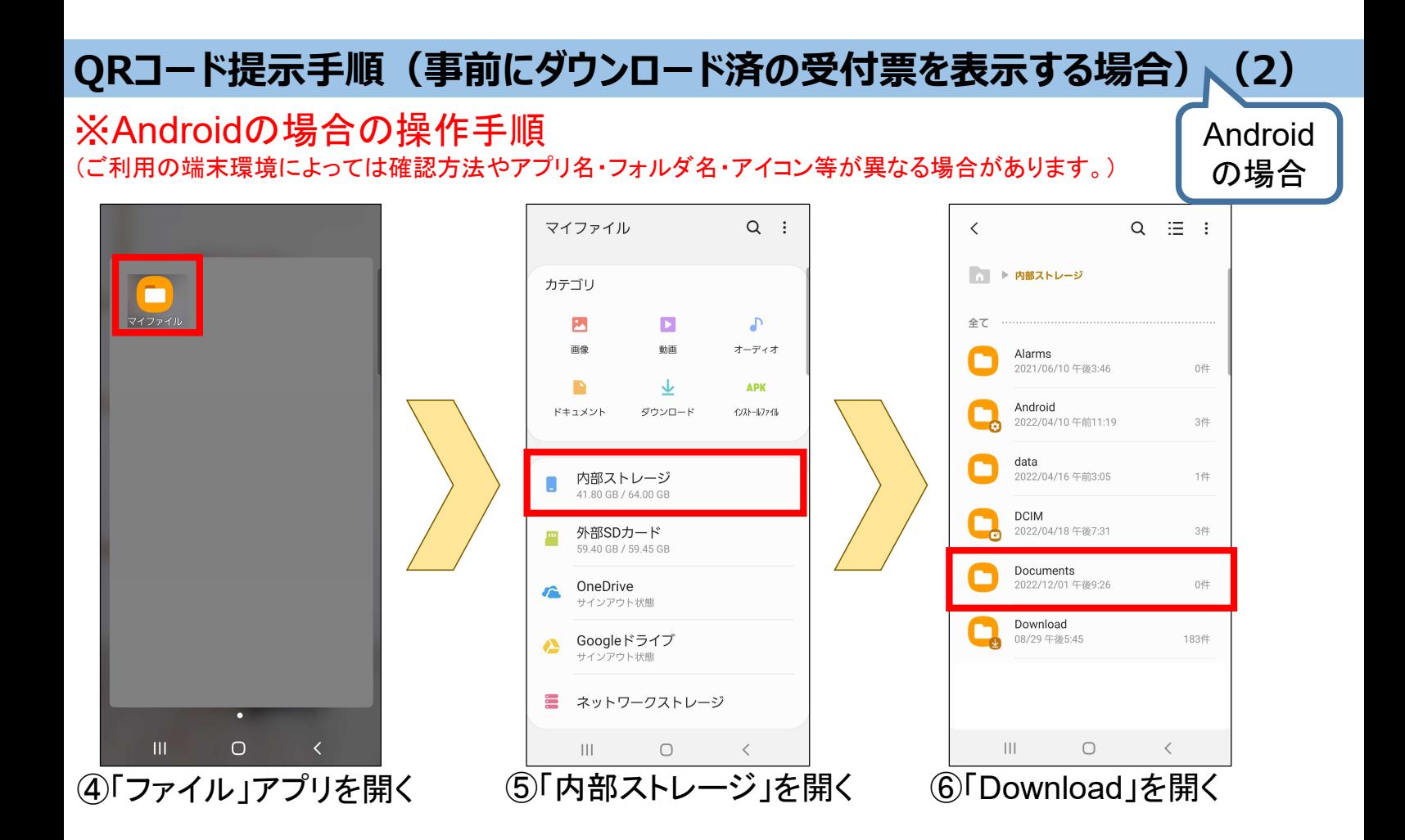

QRコード提示手順 (事前にダウンロード済のファイルを表示する場合) (3) Android の場合

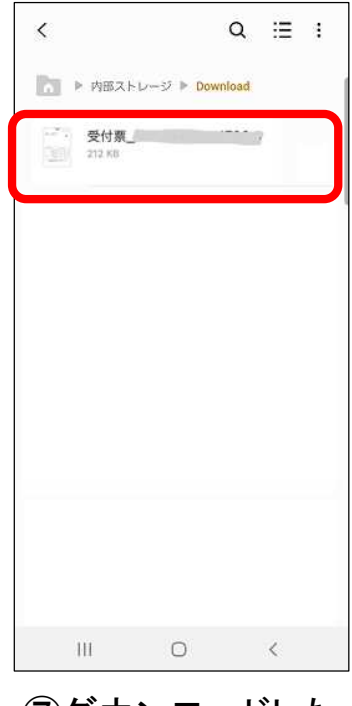

⑦ダウンロードした 受付票をクリック